## **Karten erstellen**

Diese Anleitung ist leider noch nicht vollständig. Ausführlichere Anleitungen findest du hier: [rC3,](https://howto.rc3.world/maps.html) [WorkAdventure](https://workadventu.re/create-map.html)

## **Getting started**

Bevor es ans Gestalten der Karten geht, solltest du dich mit folgender Software vertraut machen:

- [Tiled](https://www.mapeditor.org/): Dies ist er Karteneditor für WorkAdventure-Karten.
- [Git:](https://git-scm.com/) Besonders wenn du deine Karte(n) zusammen mit anderen gestalten willst, empfiehlt es sich, eine Versionsverwaltungssoftware wie Git zu verwenden (z.B. über das [Gitlab der Uni.](https://gitlab.tu-ilmenau.de) Alle Karten und dazugehörigen Assets (Bilder, Audio, …) werden in einem Repository verwaltet, verschiedene Versionen der Dateien werden gespeichert und jede Änderung kann zurückverfolgt werden. Darüber hinaus ist es sehr einfach, Repositories über eine URL mit anderen Leuten zu teilen. Wenn wir deine Karte über die FeM-Server hosten sollen, musst du ein **öffentliches Git-Repository** verwenden.

From: <https://wiki.fem.tu-ilmenau.de/>- **FeM-Wiki**

Permanent link: **<https://wiki.fem.tu-ilmenau.de/public/dienste/workadventure/maps?rev=1621629694>**

Last update: **2021/05/21 22:41**

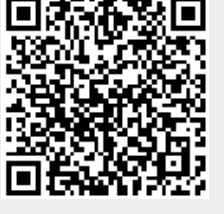